## Lab 3

# Depth Images

This lecture is part of the RACECAR-MN introductory robotics course. You can visit the course webpage at [mitll-racecar-mn.readthedocs.io](https://mitll-racecar-mn.readthedocs.io/).

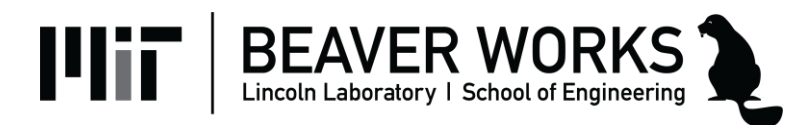

#### **Objectives**

**Main Objective**: Use the depth camera to provide more information about the environment

#### **Learning Objectives**

- Use gaussian blur to reduce noise
- Use depth images to identify the distance at a point
- Use depth images to identify the closest object
- Combine depth and color images to identify and measure the distance of objects

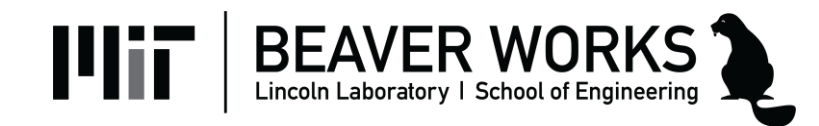

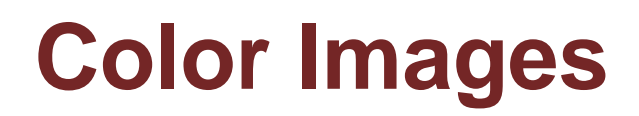

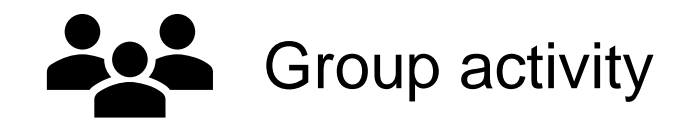

- **Previous approach**: Use color thresholds to identify contours, calculate center and area
- What are some potential issues with this approach?

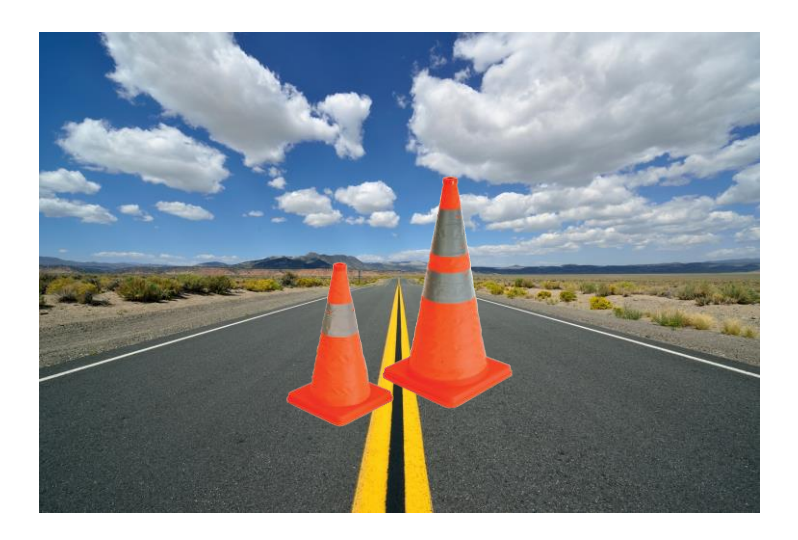

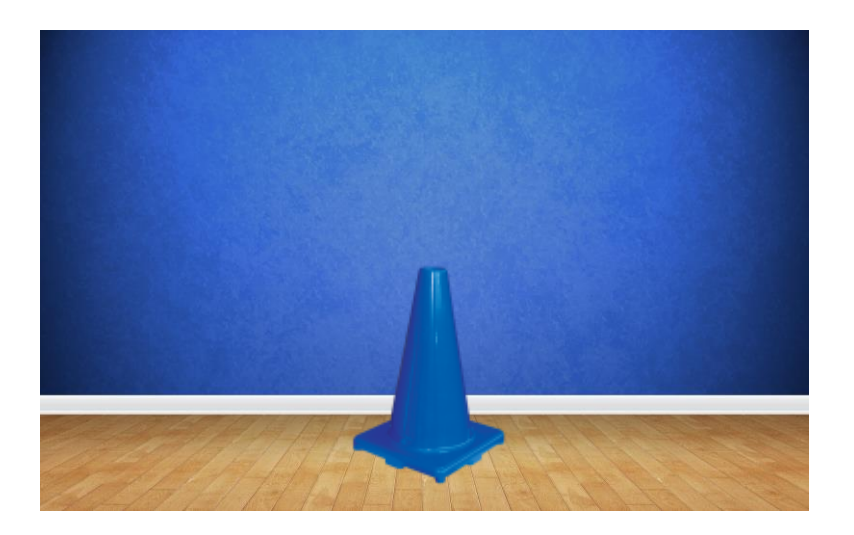

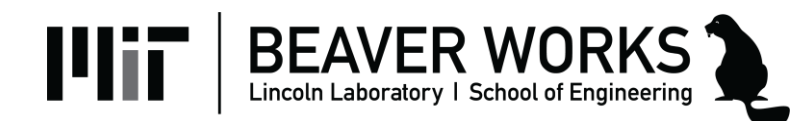

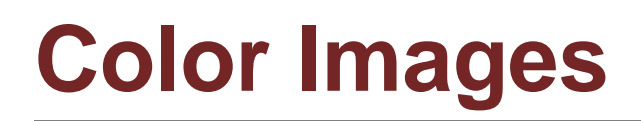

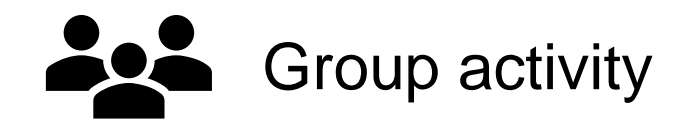

- **Previous approach**: use color thresholds to identify contours, calculate center and area
- What are some potential issues with this approach?
	- Multiple objects of the same color
	- Different sized objects of the same color
	- Complex objects with many colors
	- $-$  Etc.

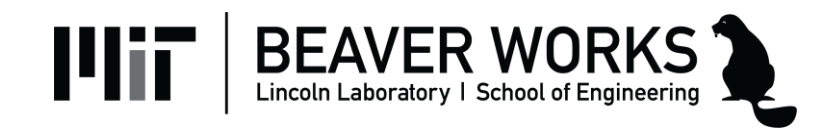

#### **Stereoscopic Vision**

- Two sensors capture an image at the same time and compare corresponding points
	- The greater the difference, the closer the object

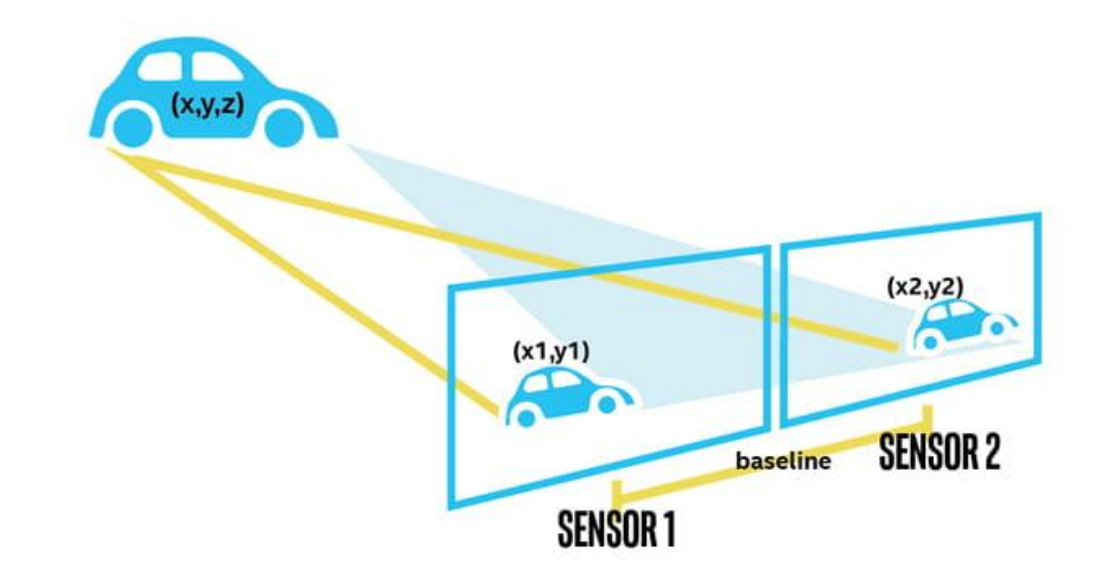

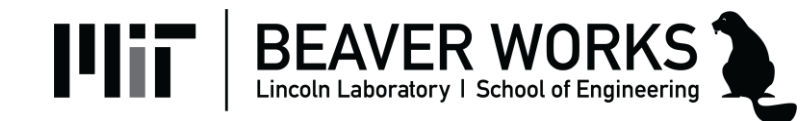

#### **Depth Image**

- Just like a color image, but each "pixel" stores a distance rather than a color
	- Can visualize by mapping distance to color

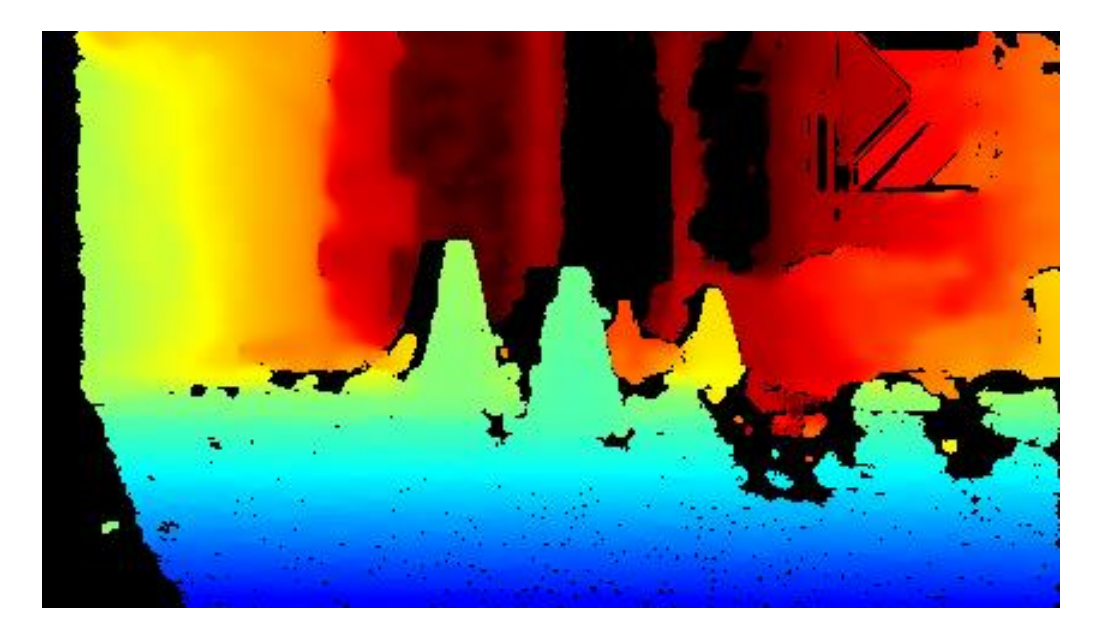

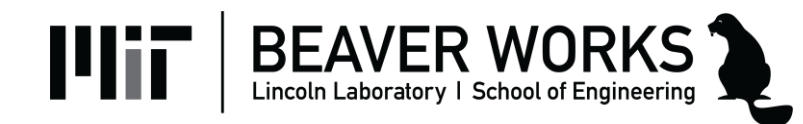

#### **Noise**

- Each pixel measurement has random error due to imperfections in the sensors
	- Depends on distance, material, lighting, temperature, etc.

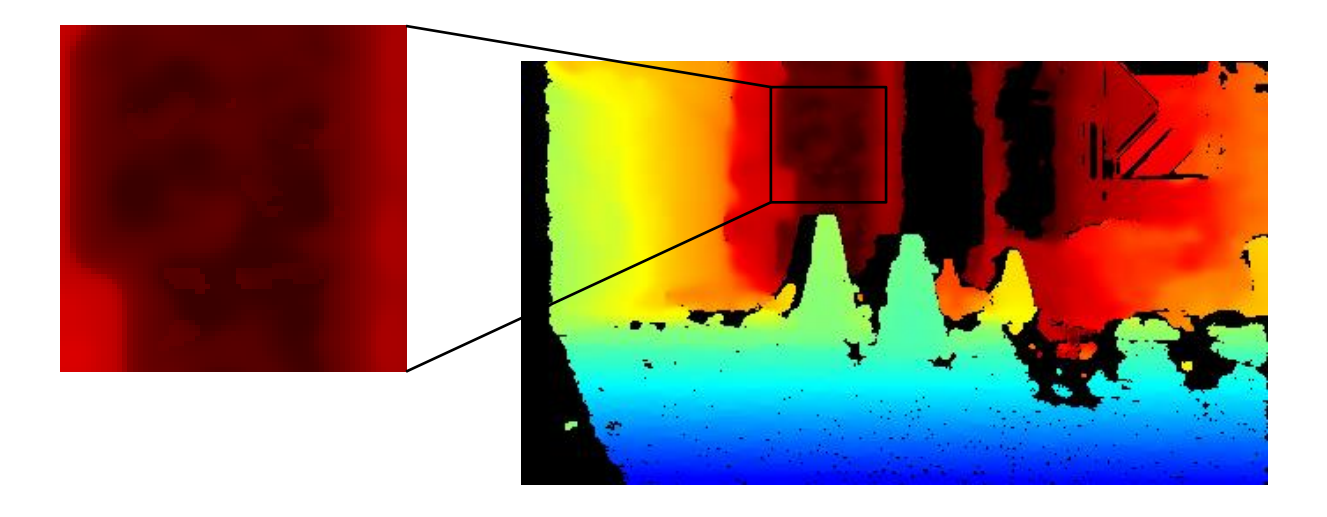

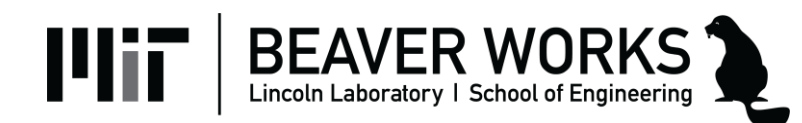

#### **Null Values**

- Pixels without data are stored as 0.0 cm
	- This appears black on the visualization

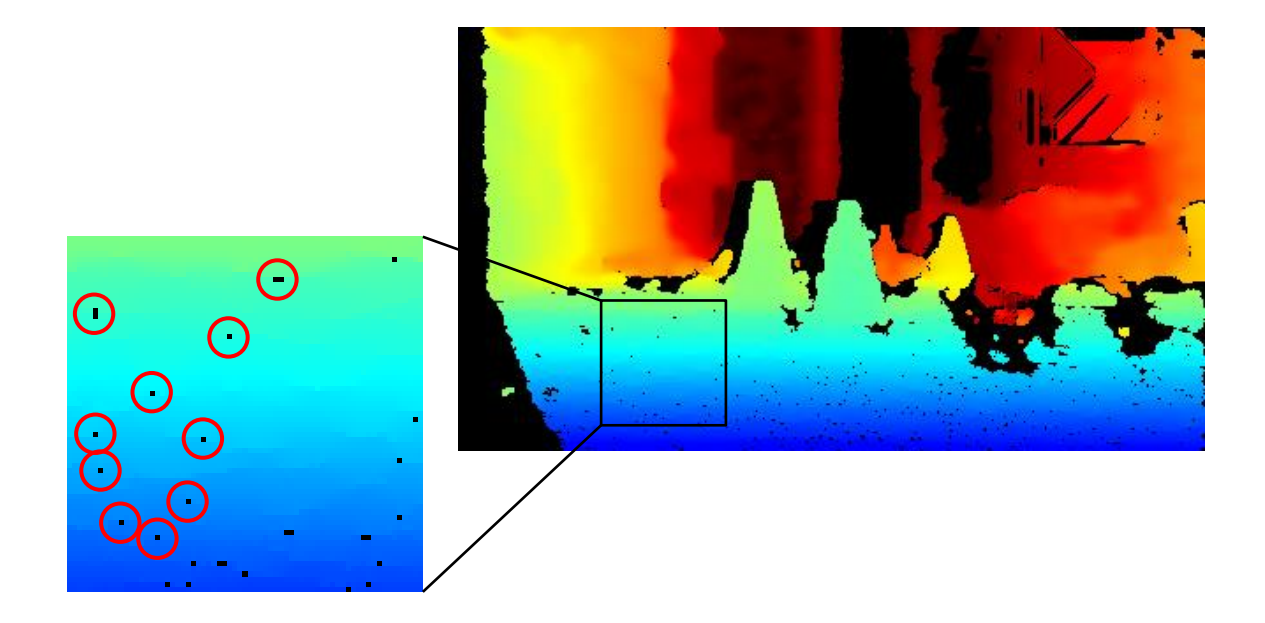

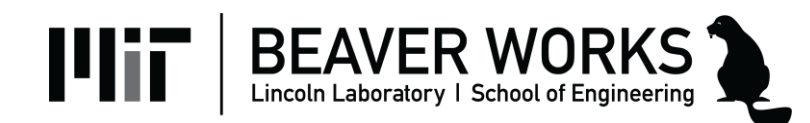

#### **Gaussian Blur**

- **Problem:** If we focus on a single pixel, noise and null values can create major issues
- **Solution:** Average each pixel with its neighbors
- **Gaussian blur** = each pixel is updated with a weighted average of its neighbors
	- **kernel** = the area used in the calculation
	- Larger kernel means more blurred

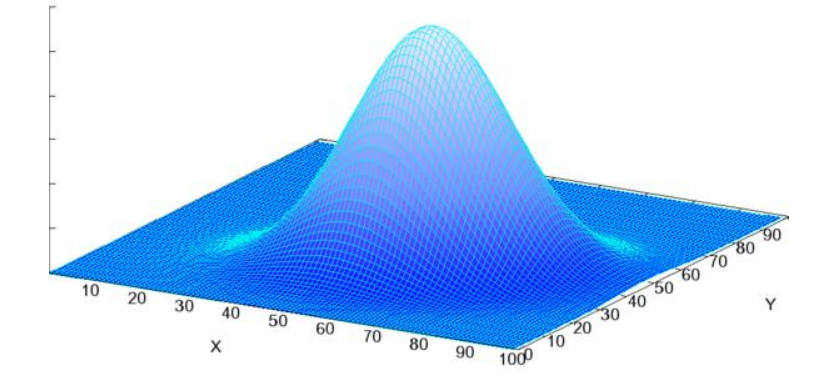

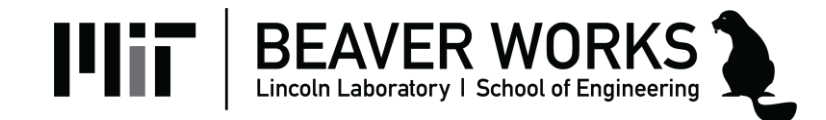

#### **Gaussian Blur**

- An image before and after Gaussian blur
	- Kernel size = 11 pixels

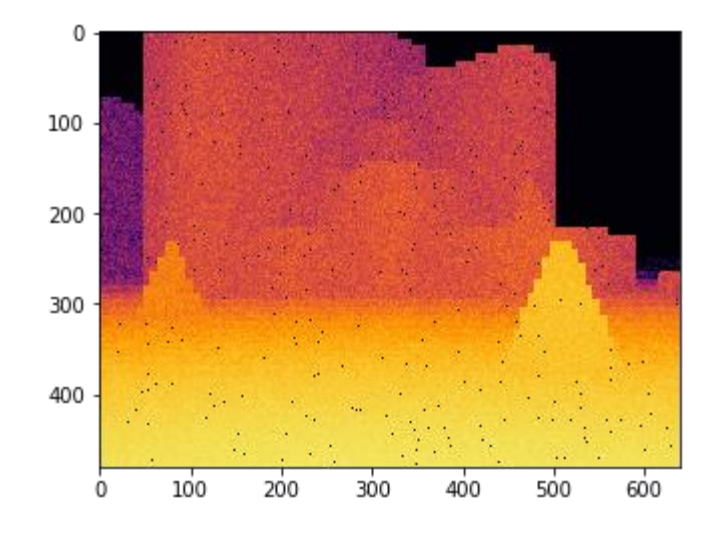

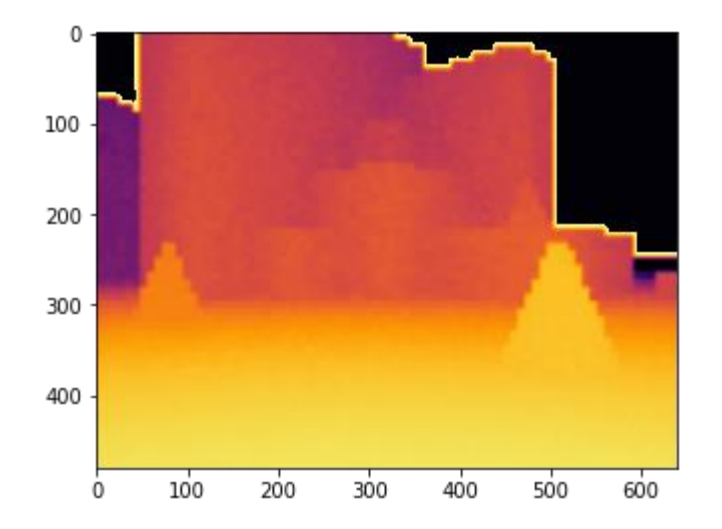

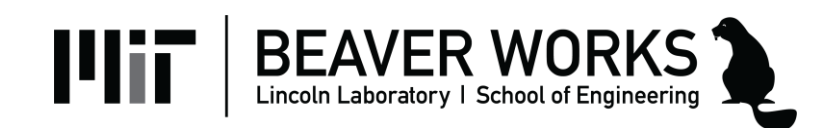

#### **Camera Module**

- Retrieves color and depth images from the camera
- Public Interface
	- get\_color\_image()
	- **get\_depth\_image()**
	- $-$  get width()
	- get height()
	- **get\_max\_range()**

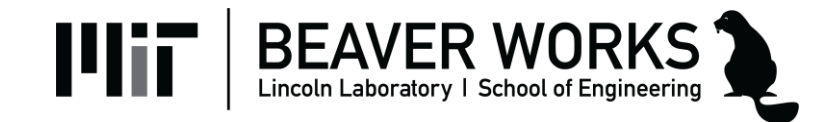

### **Display Module**

- Displays data and images to the screen
	- Simulation: Creates a window on your computer
	- RACECAR: Creates a window on the mini-monitor
- Public Interface
	- show\_color\_image()
	- **show\_depth\_image()**
	- show\_lidar() (we'll use this later)

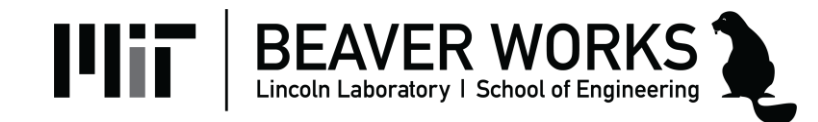

#### **Examples 1 and 2**

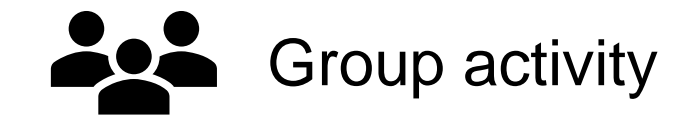

```
# Example 1
depth\_image = rc.camen.get\_depth\_image()depth_image = depth_image[0 : rc.camera.get\_height() * 2 // 3, :]
```

```
# Example 2
depth_image = rc.camera.get_depth_image()
depth_image = (depth_image - 0.01) % rc.camera.get_max_range()
```
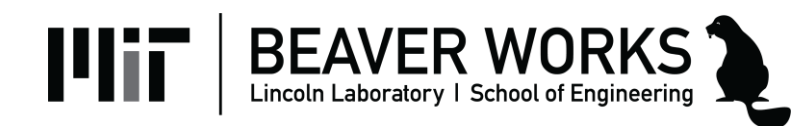

#### **Example 3**

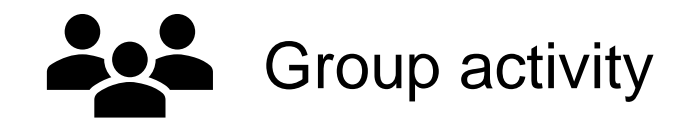

```
# Example 3
depth image = rc.camera.get depth image()temp = np.copy(depth image)for r in range(1, rc.camera.get_height() - 1):
    for c in range(1, rc.camera.get_with() - 1):
       temp[r][c] = (depth image[r - 1][c - 1]
           + depth image[r - 1][c]+ depth_image[r - 1][c + 1]+ depth image[r][c - 1]+ depth_image[r][c]
           + depth image[r][c + 1]
           + depth image[r + 1][c - 1]+ depth_image[r + 1][c]+ depth image[r + 1][c + 1]) / 9
```
 $depth$  image = temp

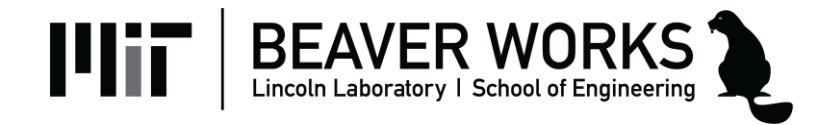

#### **Example 3**

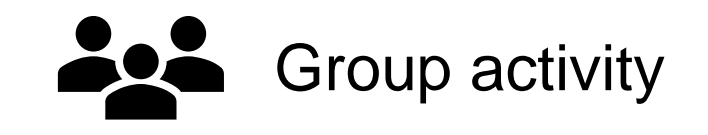

```
# Example 3
depth image = rc.camera.get depth image()temp = np.copy(depth image)for r in range(1, rc.camera.get_height() - 1):
    for c in range(1, rc.camera.get width() - 1):
        temp[r][c] = (depth image[r - 1][c - 1]
            + depth image[r - 1][c]+ depth_image[r - 1][c + 1]
            + depth image[r][c - 1]+ depth_image[r][c]
            + depth image[r][c + 1]
            + depth image[r + 1][c - 1]
            + depth_image[r + 1][c]+ depth image[r + 1][c + 1]
        ) / 9
```
- Why do we create a temporary copy?
- Why do we not iterate over the entire range?

 $depth$  image = temp

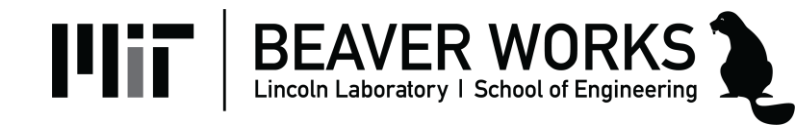

#### **Lab 3 Objectives**

- **Jupyter Notebook**: Write helper functions to measure distance, reduce noise, and find the closest point
- **Lab 3A**: Safety stop
- **Lab 3B**: Cone parking (revisited)
- **Lab 3C**: Wall parking

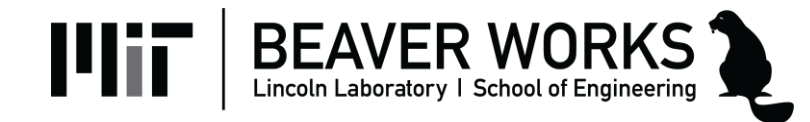